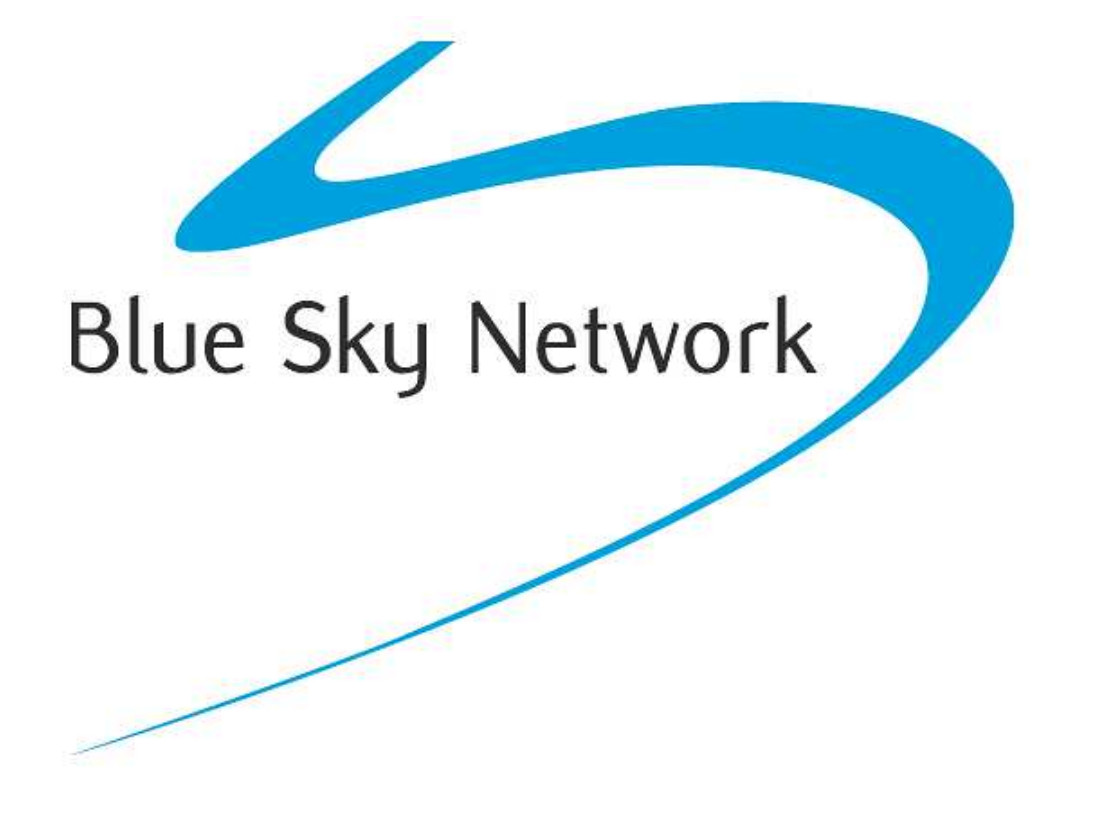

# **HawkEye 7200A-BB2327**

Phone Guide

Version 1.2

January 2016

Part# 200806

# <span id="page-1-0"></span>**NOTICE**

This guide is published and copyrighted by Blue Sky Network (BSN). All information and specifications in this document are subject to change without notice. Nothing in this document is intended to create additional or separate warranties or guarantees.

© 2016 Blue Sky Network, All Right Reserved.

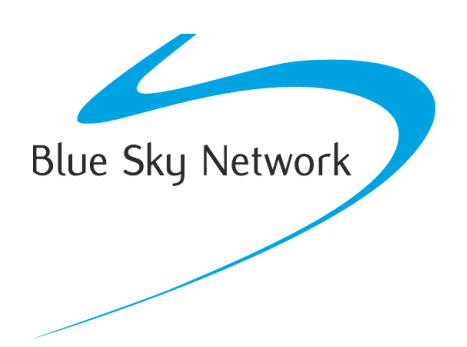

Blue Sky Network, 5333 Mission Center Rd. Ste. 220, San Diego, CA 92108

Phone: +1 858 551 3894 | Fax: +1 858 225 0794

E[: support@blueskynetwork.com](mailto:support@blueskynetwork.com) | W: [www.blueskynetwork.com](http://www.blueskynetwork.com/)

# <span id="page-2-0"></span>TABLE OF CONTENTS

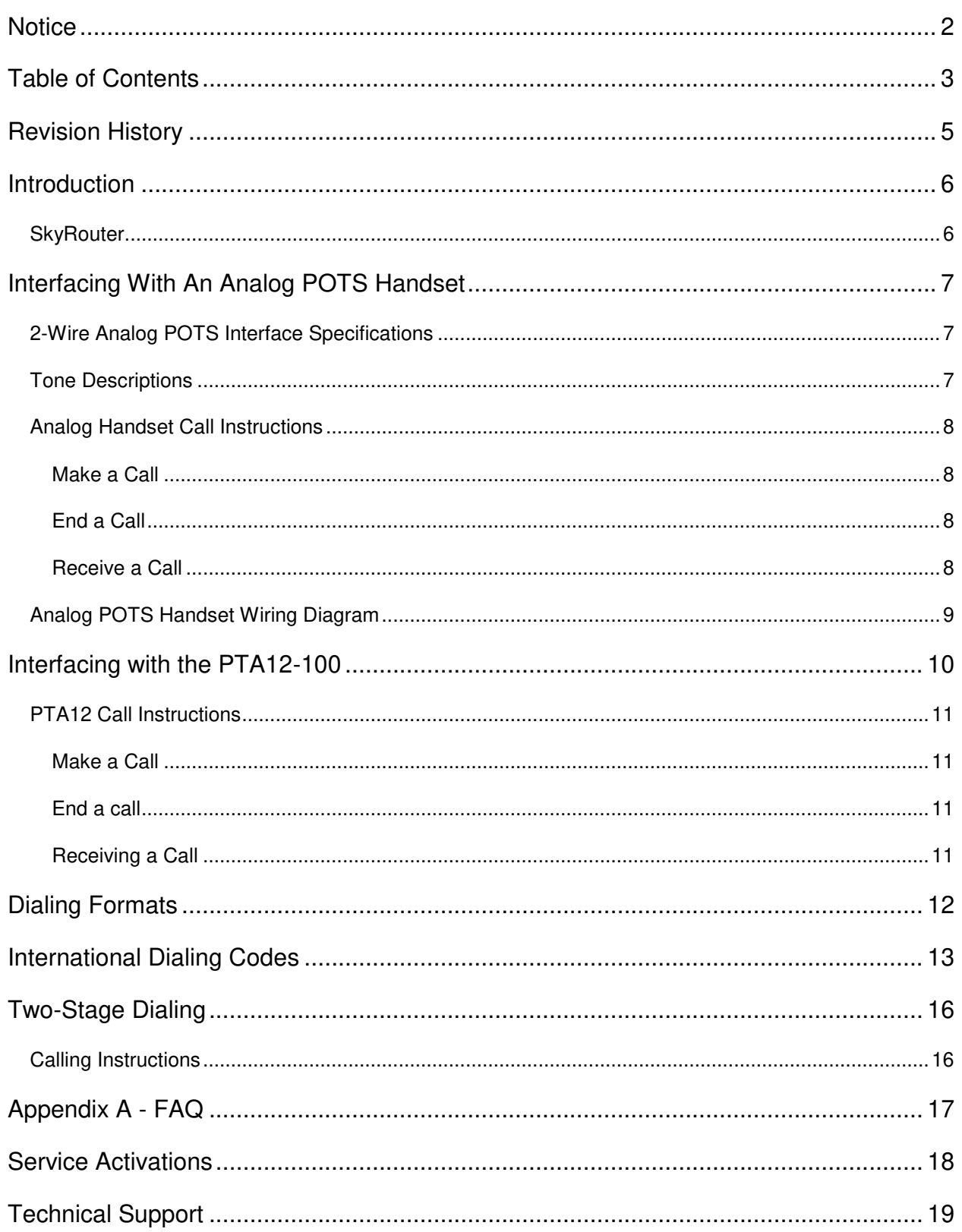

Blank Page

# <span id="page-4-0"></span>**REVISION HISTORY**

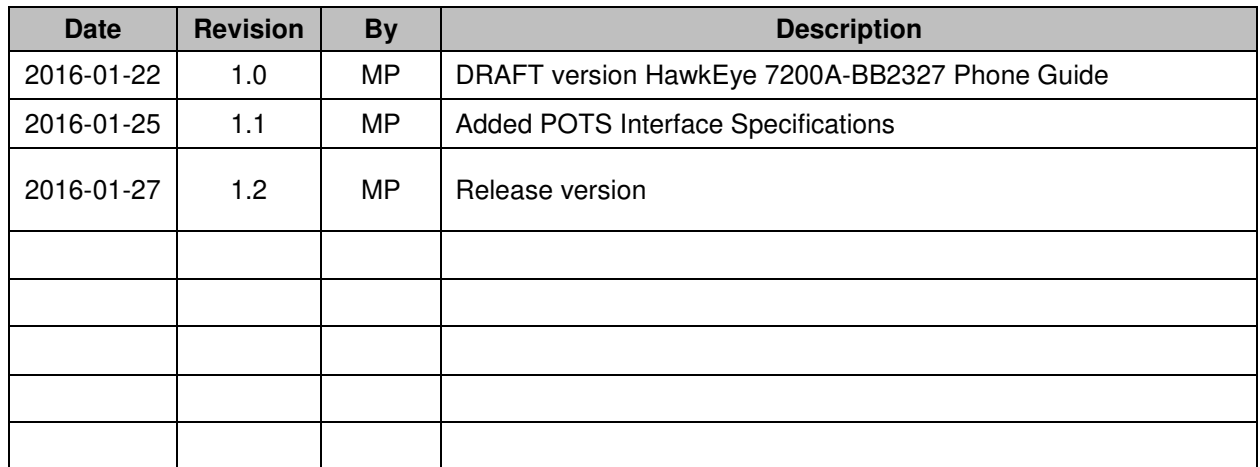

# <span id="page-5-0"></span>**INTRODUCTION**

This user guide covers integration of an analog POTS (plain old telephone service) handset or an PTA12- 100 dialer with the HawkEye 7200A-BB2327 Tracking Device. This User Guide is applicable to the following components:

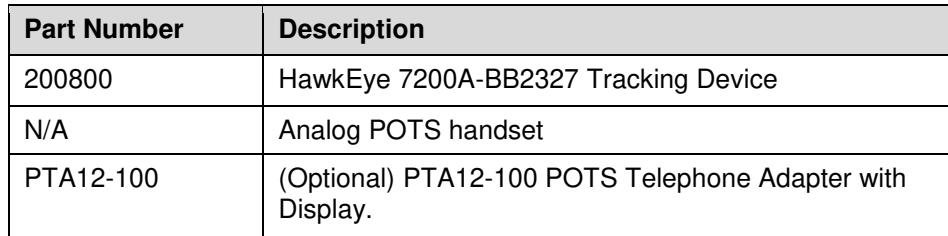

## <span id="page-5-1"></span>SKYROUTER

The SkyRouter portal ties together Blue Sky Networks data solutions in an integrated and user-friendly way. By accessing the SkyRouter Web-site users can do the following:

- $\checkmark$  Advanced device tracking on a global, layered map including satellite imagery and street maps.
- $\checkmark$  Event notification for emergency, take-off, landing, inactive unit, speeding, moving and more.
- $\checkmark$  Playback past trips and view detailed reports.
- $\checkmark$  2-way email messaging to and from devices in the field.
- $\checkmark$  Update and request the current state of parameters on devices in the field.
- $\checkmark$  Management of a device fleet, including assigning units to groups and creation of sub-user accounts.
- $\checkmark$  Manage naming of the units and many other visual characteristics.

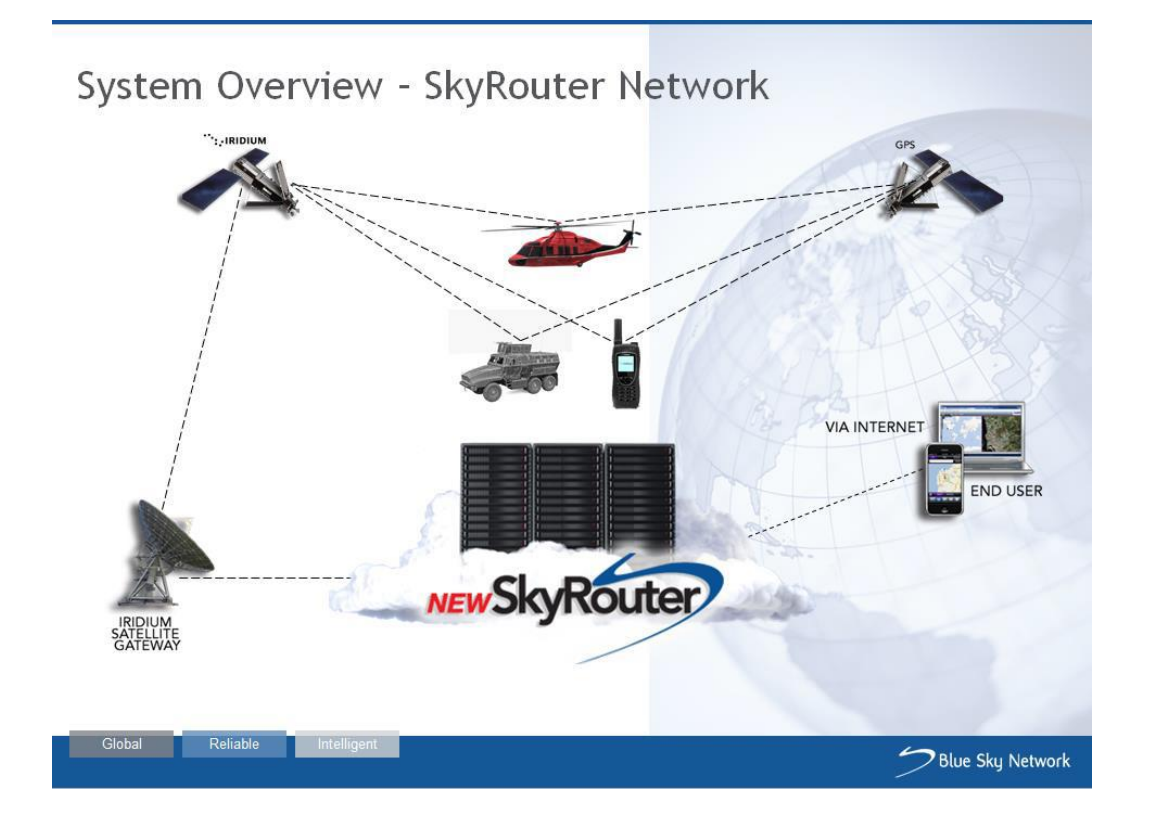

# <span id="page-6-0"></span>**INTERFACING WITH AN ANALOG POTS HANDSET**

The HawkEye 7200A-BB2327 provides a 2-wire analog POTS interface (standard 2-wire tip and ring loop.) This circuit enables the HE7200A-BB2327 to interface to one or more analog 2-wire Plain Old Telephone Service (POTS) phones that can be located around the aircraft. If more than one POTS phone is connected all POTS phones can talk on the call (only one phone should dial.)

## <span id="page-6-1"></span>2-WIRE ANALOG POTS INTERFACE SPECIFICATIONS

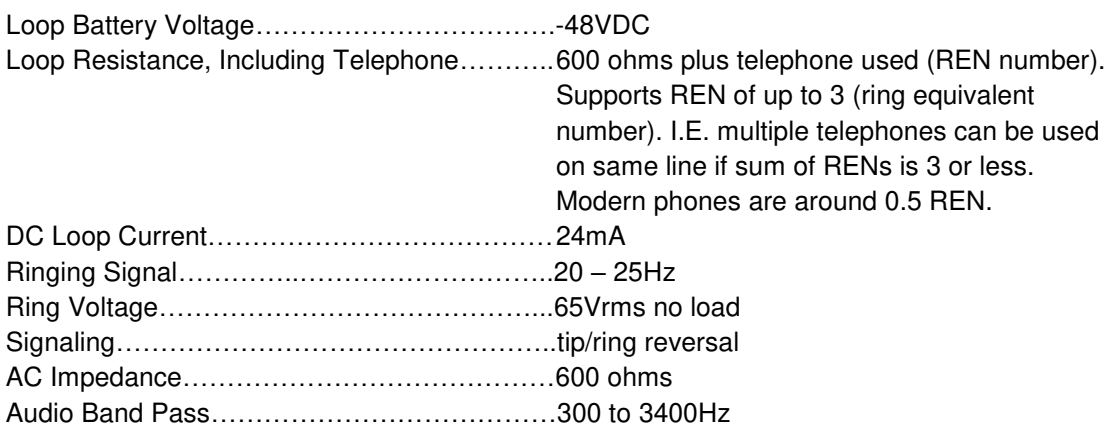

## <span id="page-6-2"></span>TONE DESCRIPTIONS

The HE7200A-BB2327 will produce a number of different tones in various scenarios, the following table defines those tones.

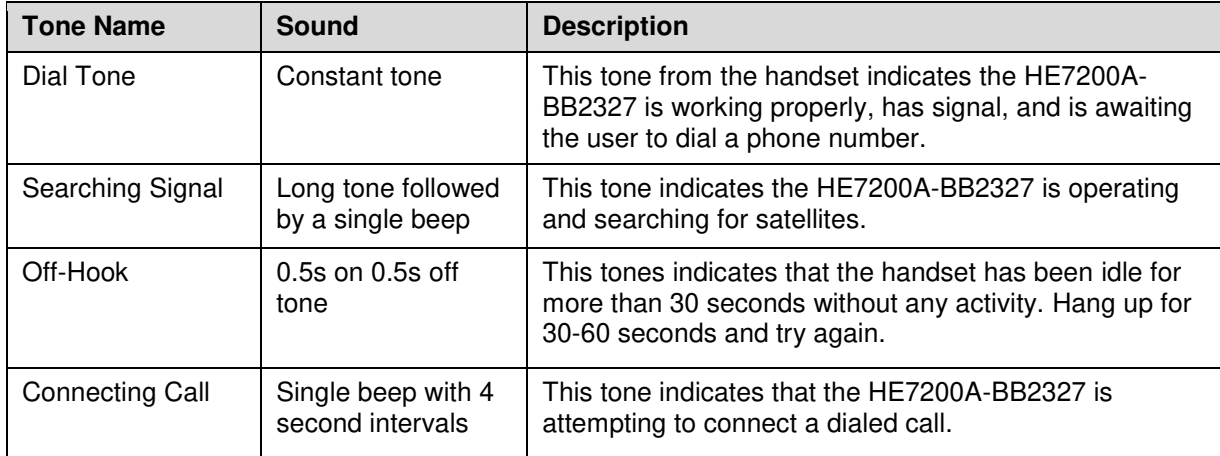

## <span id="page-7-0"></span>ANALOG HANDSET CALL INSTRUCTIONS

The following instructions describe how place a call on the HawkEye 7200A-BB2327 using an analog POTS handset. Please be aware that if your handset is non-standard you should review that devices User Guide for any additional dialing instructions that may be necessary to answer or initiate calls.

#### <span id="page-7-1"></span>MAKE A CALL

- 1. Lift the handset
- 2. Listen for a Dial Tone
	- a. If you hear a Dial Tone (constant tone) this means that the unit has signal and is ready to make a call.
	- b. A long tone followed by a beep means that the device is searching for Iridium service.
- 3. Enter the telephone number using your handset (see dialing formats section of this guide for further information)
- 4. Press the # key to initiate the call
- 5. You hear the Connecting Call tone (see tone descriptions)
- 6. The call is connected.

#### <span id="page-7-2"></span>END A CALL

At any point during an active call it is possible to terminate the call by placing the handset is on the hook. Once the handset is on the hook you may need to wait 30-60 seconds for the call to fully terminate before attempting to make another call. Wait for the Dial Tone attempting to make another call.

#### <span id="page-7-3"></span>RECEIVE A CALL

- 1. Incoming call is indicated by the audible ringtone at the analog POTS handset.
- 2. Lift the handset to answer the call

# <span id="page-8-0"></span>ANALOG POTS HANDSET WIRING DIAGRAM

The following diagram illustrates how an analog POTS handset can be connected to the HawkEye 7200A-BB2327 device.

*NOTE: The HE7200A-BB2327 power interface supports a wide voltage input in the range of 10-32VDC. Installation of a single 3-amp circuit breaker is recommended to protect the aircraft power distribution system.* 

Additional handsets can be wired in series on the TIP and RING line, in this configuration multiple handsets can initiate and participate in a call (only one call is possible concurrently).

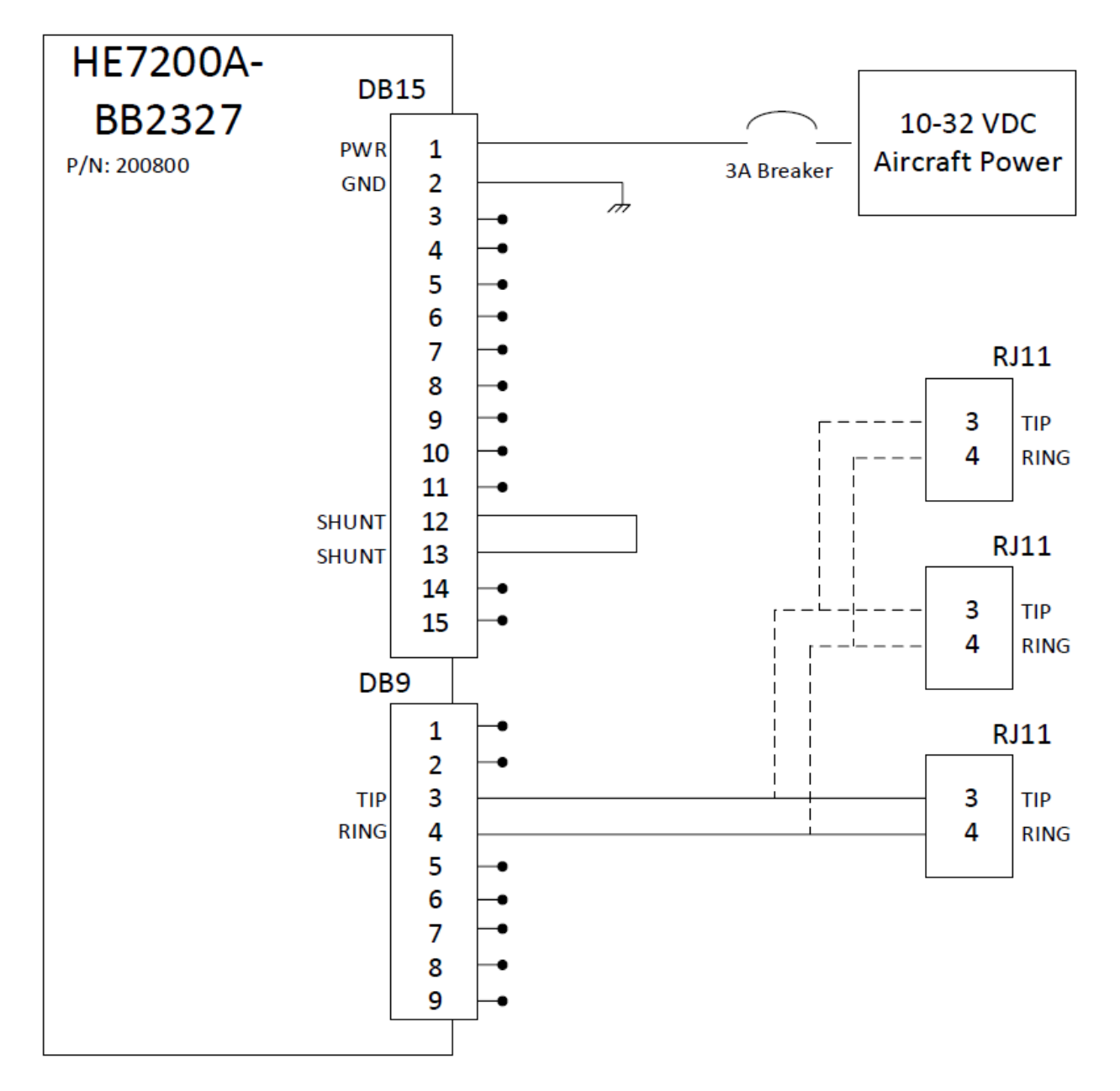

# <span id="page-9-0"></span>**INTERFACING WITH THE PTA12-100**

The HawkEye 7200A-BB2327 supports integration with the PTA12-100 POTS Telephone adapter. The PTA12-100 POTS Telephone Adapter is a keypad control and display unit for airborne telephone system applications. The PTA12-100 connects to the HawkEye 7200A-BB2327 via the 2-wire POTS interface. The PTA12-100 can also be connected to the aircraft audio panel or directly to an aviation headset.

The following diagram illustrates how the PTA12-100 POTS Telephone Adapter can be connected to the HawkEye 7200A-BB2327.

*NOTE: The HE7200A-BB2327 power interface supports a wide voltage input in the range of 10-32VDC. Installation of a single 3-amp circuit breaker is recommended to protect the aircraft power distribution system.* 

Information used in the creation of this wiring diagram was gathered from the PTA12-100 Installation manual revision 4.02

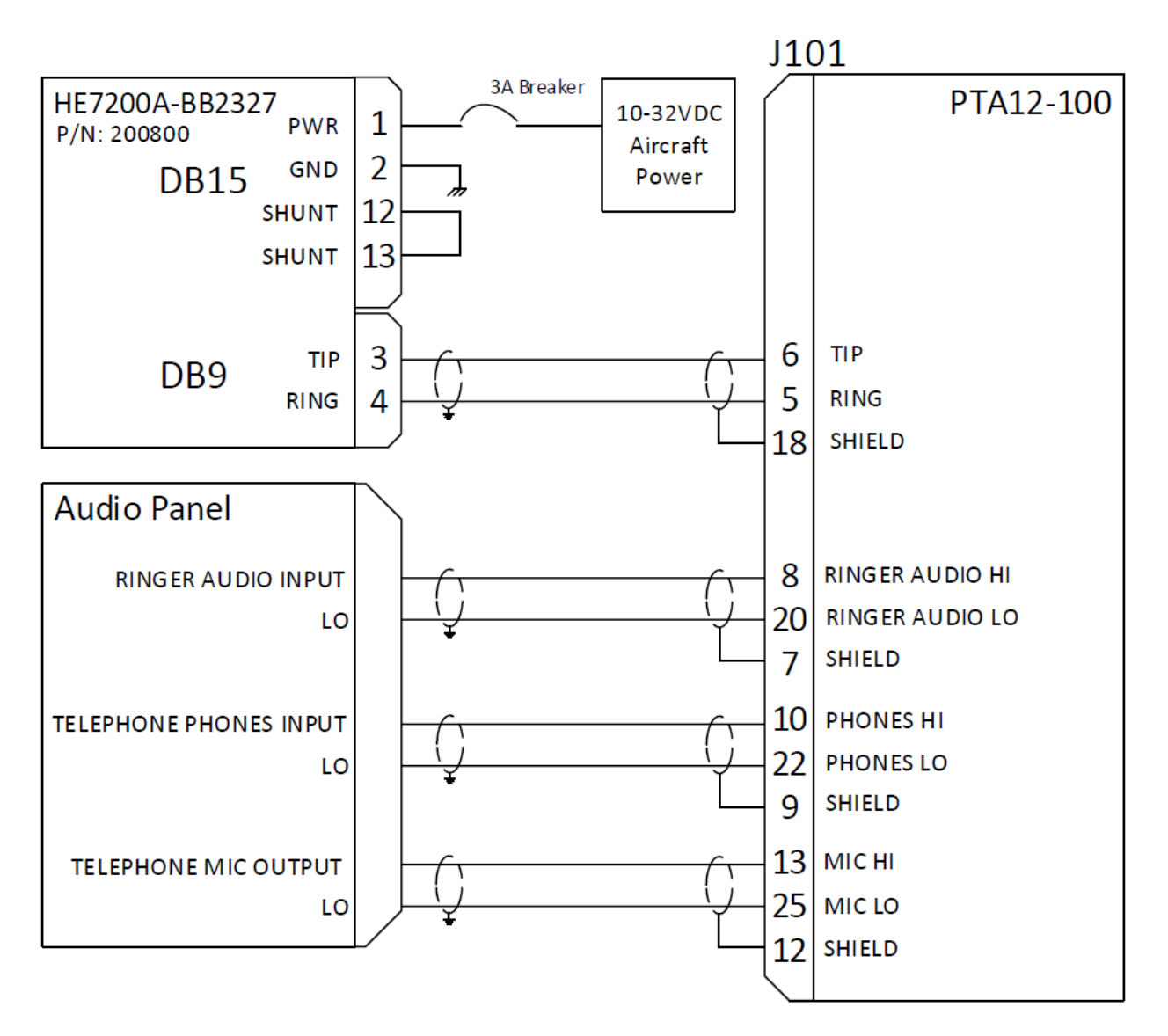

## <span id="page-10-0"></span>PTA12 CALL INSTRUCTIONS

The following instructions describe how place a call on the HawkEye 7200A-BB2327 using a PTA12-100 POTS Telephone Adapter.

#### <span id="page-10-1"></span>MAKE A CALL

- 1. Press the 'Hook' key on the PTA12-100.
- 2. Listen for a Dial Tone
	- a. If you hear a Dial Tone (constant tone) this means that the unit has signal and is ready to make a call.
	- b. A long tone followed by a beep means that the device is searching for Iridium service.
- 3. Enter the telephone number using the PTA12-100 keypad (see dialing formats section of this guide for further information)
- 4. Press the # key on the PTA12-100 to initiate the call.
- 5. You hear the Connecting Call tone (see tone descriptions.)
- 6. The call is connected.

#### <span id="page-10-2"></span>END A CALL

At any point during an active call it is possible to terminate the call by pressing the 'Hook' key on the PTA12- 100, you may need to wait 30-60 seconds for the call to fully terminate before attempting to make another call. Wait for the Dial Tone before attempting to make another call.

#### <span id="page-10-3"></span>RECEIVING A CALL

The user is notified about an incoming call by an audible ring tone in the headset, additionally the 'hook' LED acts as a ring annunciator by flashing during an incoming call.

- 1. The ring annunciator is observed flashing or the ring tone is heard.
- 2. Press the 'Hook' key on the PTA12-100 to answer the call.

#### <span id="page-11-0"></span>**DIALING FORMATS**

The following examples explain how to make calls to and from the Iridium system in various scenarios.

International Direct Dial (IDD) prefix is a code that must be entered to initiate an international call, they inform the phone system that you wish to dial an international number. IDD prefixes vary from one country to another. Country Codes (CC) is a code that must be entered when dialling another country, they identify which country to call.

Please consult the "International Dialling Codes" section of this guide for the correct IDD and CC codes.

#### **Example 1**

Originating a call from a landline phone in the United States terminating to an Iridium satellite phone. It doesn't matter where the satellite phone is located the dialling is the same.

From the landline phone, dial: 011 8816 XXX XXXXX

011, International Direct Dial (IDD) access code for United States/8816 XXX XXXXX, the MSISDN

#### **Example 2**

Originating a call from a landline phone outside of the United States terminating to an Iridium satellite phone. It does not matter where the ISU is located; the dialling pattern is the same.

From the landline phone, (i.e. France) dial: 00 8816 XXX XXXXX

00 International Direct Dial (IDD) access code for France/ 8816 XXX XXXXX, the MSISDN

#### **Example 3**

Originating a call from the Iridium satellite phone (does not matter where the satellite phone is located) to a landline phone located in the United States.

From the satellite phone, dial: 00 1 602-752-XXXX

00, for all outbound calls from the satellite phone/ 1, United States country code/ 602, area code/752-XXXX, actual phone number

#### **Example 4**

Originating a call from an Iridium satellite phone (does not matter where the satellite phone is located) to a landline phone located in another country.

From the satellite phone, dial: 00 CC XXXXXX

00 for all outbound calls from satellite phone, (country code)/XXXXXX, actual number

#### **Example 5**

Originating a call from an Iridium satellite phone (does not matter where the satellite phone is located) to another Iridium satellite phone.

From the satellite phone, dial: 00 8816 XXX XXXXX

# <span id="page-12-0"></span>**INTERNATIONAL DIALING CODES**

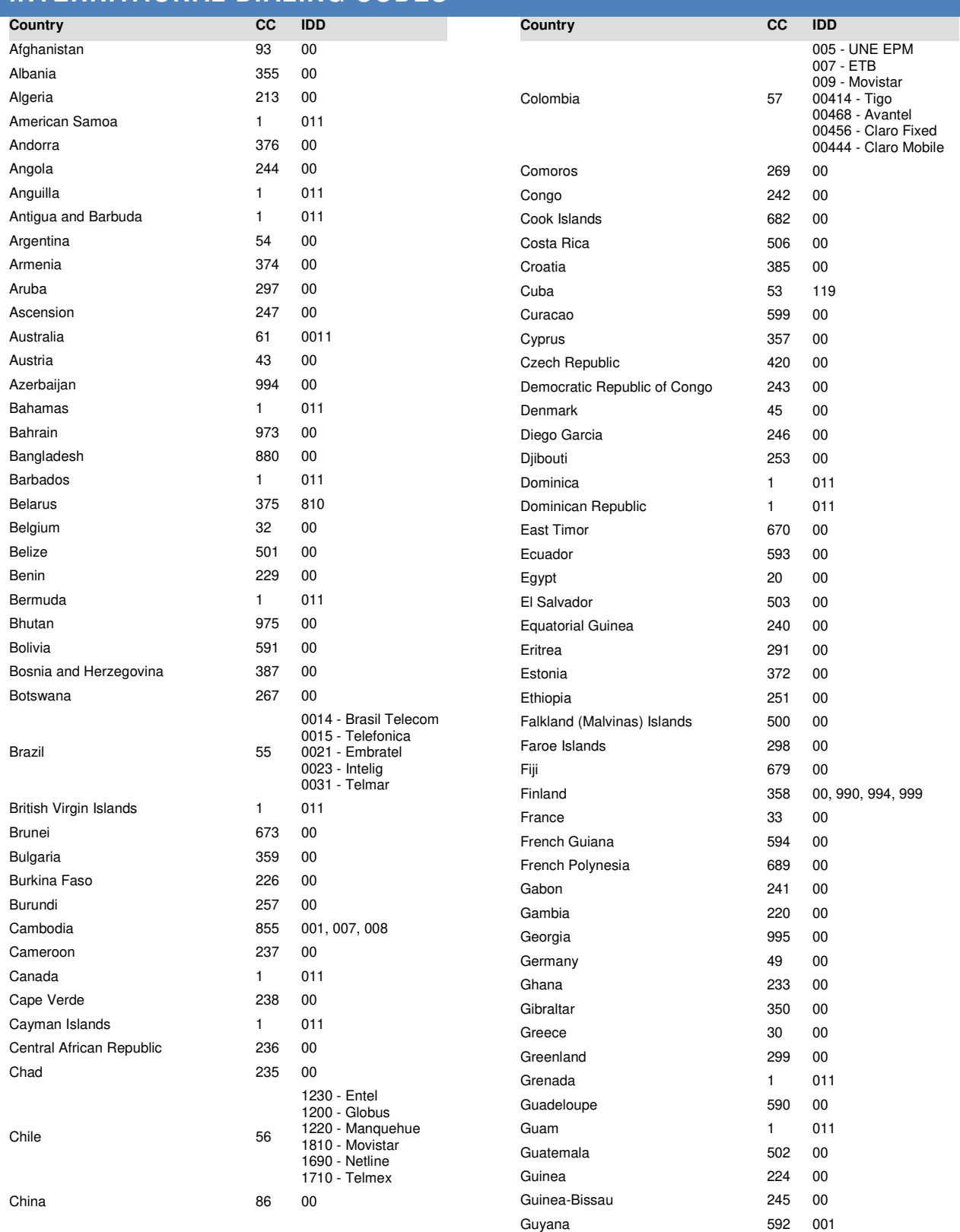

Haiti 509 00

# Blue Sky Network **International Dialing Codes**

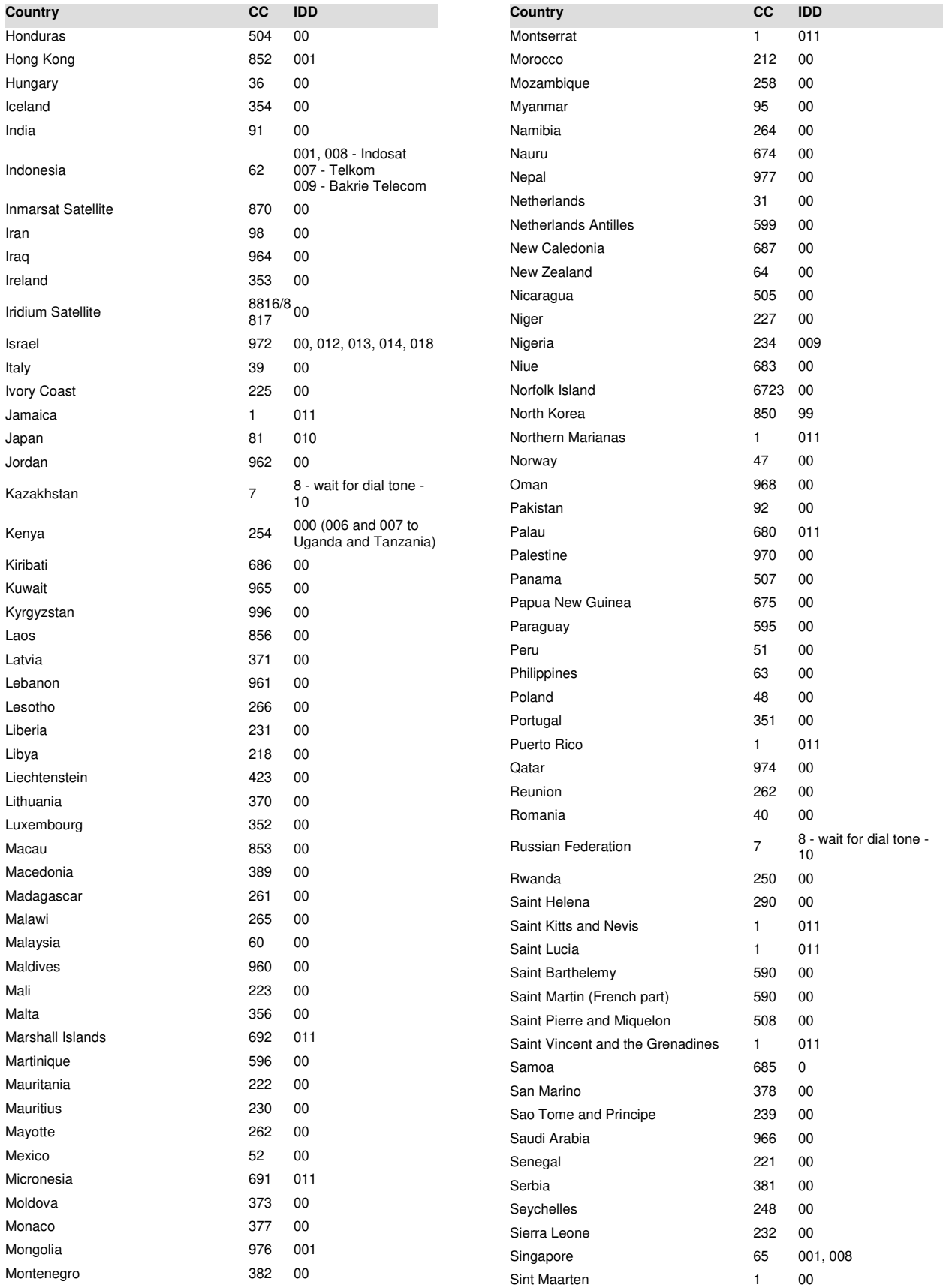

# Blue Sky Network **International Dialing Codes**

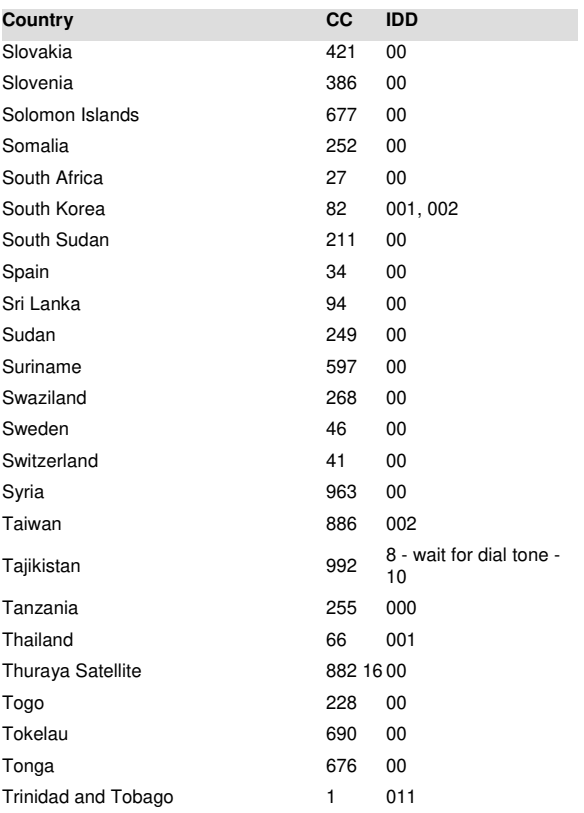

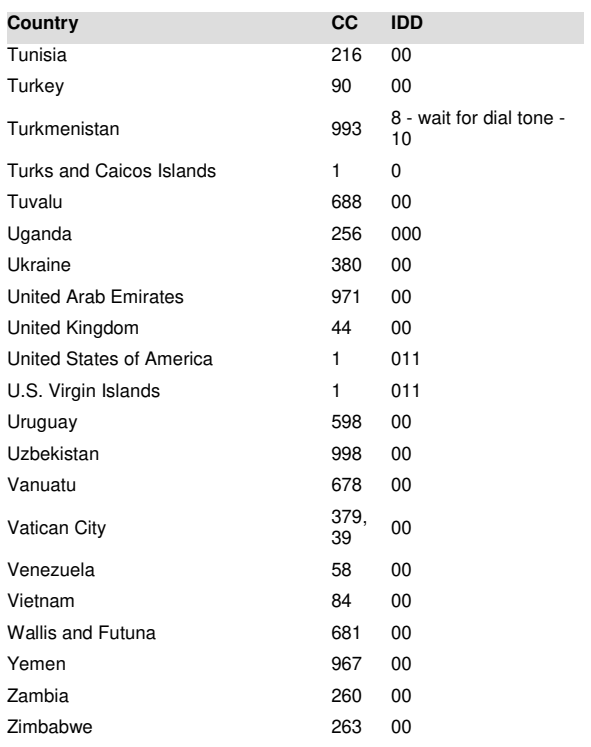

# <span id="page-15-0"></span>**TWO-STAGE DIALING**

The Two-Stage Dialing Platform was developed to allow callers the ability to call an Iridium subscriber via a local phone number in Arizona. This alleviates an issue with some long distance carriers not allowing calls to the 8816 country code (Iridium).

It also helps keep the cost of calling down as the caller is charged only for the call to Arizona. The rest of the call is charged to the Iridium subscriber, typically a lower rate than a long distance call to Iridium directly.

## <span id="page-15-1"></span>CALLING INSTRUCTIONS

The calling party dials an Arizona USA number (+1.480.768.2500); this connects the caller to Iridium's Two-Stage Dialing platform located in the Tempe, Arizona.

Using automated voice prompts, the calling party enters the Iridium subscriber's phone number (8816......) The system will identify the IRIDIUM subscriber and connect the call. If there is no answer, the call will then be forwarded to the Iridium subscriber's voice mail.

The voice prompts on this platform are in English only.

# <span id="page-16-0"></span>**APPENDIX A - FAQ**

We've put together a list of our most frequently asked questions and answers, if you still can't resolve your issue please contact Blue Sky Network Technical Support and we'll be happy to help! For self-help; our support site can be found at https://support.skyrouter.com.

- Q Analog handset No Dial Tone
	- A Try hanging up the phone for 30-60 seconds and try again. If the problem persists check the wiring between the handset and the HawkEye 7200A-BB2327.
- Q You hear the message "Number dialed is not in service"
	- A Check the dialing syntax you have used, verify that the country and international direct dial codes used are correct. Finally validate that the number is valid.
- Q I tried to make a call but there is another call in progress
	- A Try hanging up the phone for 30-60 seconds and try again. It can take up to 60 seconds for an Iridium call to properly terminate.
- Q You hear the message "Emergency Calls Only"
	- A This could be an indication that the voice portion of your device is not activated. Submit a service activation request at [https://support.skyrouter.com](https://support.skyrouter.com/)

# <span id="page-17-0"></span>**SERVICE ACTIVATIONS**

To activate service; please submit an activation form via our Support Site at [https://support.skyrouter.com](https://support.skyrouter.com/)

You should receive a confirmation email at the provided email address shortly after submitting the form, please review the form data shown in the email and let us know if there are any errors.

For security reasons we will only activate upon the request of the account administrator. The account administrator is the contact name listed on your service agreement.

Please allow 1-2 hours for activations to be completed during business hours (Monday - Friday, 8am - 5pm Pacific Time). For emergency requests (after business hours); additional time may be required and a \$100 fee (per activation) will be charged to your account in addition to applicable activation/service charges.

Once activation is complete the account administrator will receive a confirmation email from Blue Sky Network.

We strongly recommend that you submit activation requests well prior to your requested activation time.

The following is an image of our online activations form:

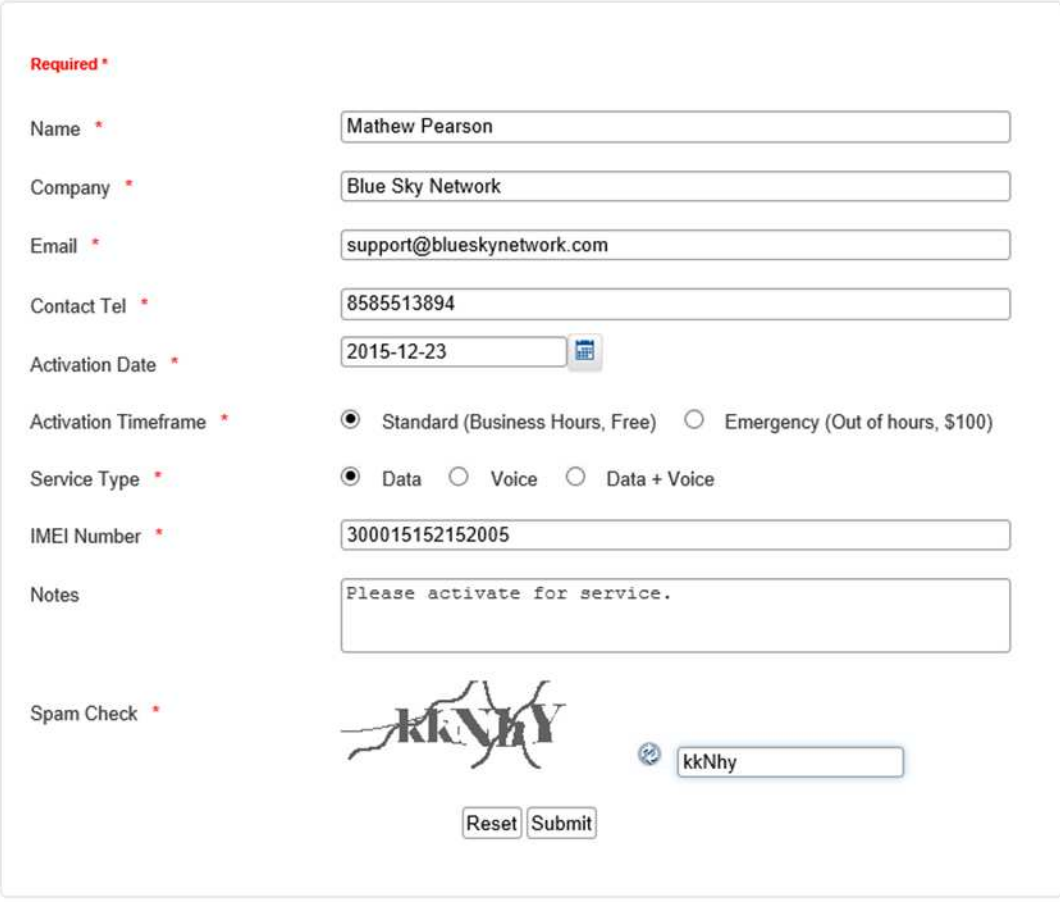

# <span id="page-18-0"></span>**TECHNICAL SUPPORT**

Blue Sky Network is committed to providing the highest level of service and support. If you have any questions or concerns please feel free to contact your account manager or support (contact information is available at the bottom of this page.)

Non-emergency technical support is available for all Blue Sky Network products and services Monday-Friday 8AM-5PM Pacific Time.

Emergency technical support for aviation subscribers is available 24/7/365 but please be aware a service charge may apply.

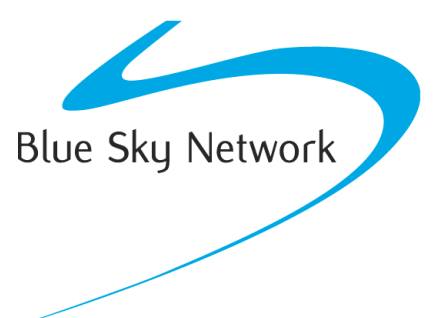

Blue Sky Network, 5333 Mission Center Rd. Ste. 220, San Diego, CA 92108 Phone: +1 858 551 3894 | Fax: +1 858 225 0794 Sales: [sales@blueskynetwork.com](mailto:sales@blueskynetwork.com) Support: [support@blueskynetwork.com](mailto:support@blueskynetwork.com) Website: [www.blueskynetwork.com](http://www.blueskynetwork.com/)